### **Summary**

This article provides a summary on how to add new contacts for Exchange accounts in MachPanel.

## Applies To

This article applies to MachPanel all versions.

### Pre-Requisites:

Before you can manage services of Exchange you need to Integrate Exchange With MachPanel Control Panel. Please review the below KB article:

<http://kb.machsol.com/Knowledgebase/Article/50264>

# Adding Contacts:

Mail contacts are listed in exchange Global Address List (GAL) and visible in OWA. Click on the mail contact name to manage advanced properties. When a mail contact is disabled it no longer shows in GAL.

You can manage hosting services for Exchange by clicking on the Service Management link from the following path: Home >> Service Director >> Exchange Hosting >> Exchange Accounts.

Select Mail Contacts tab and click on Add Mail Contact button to add a contact.

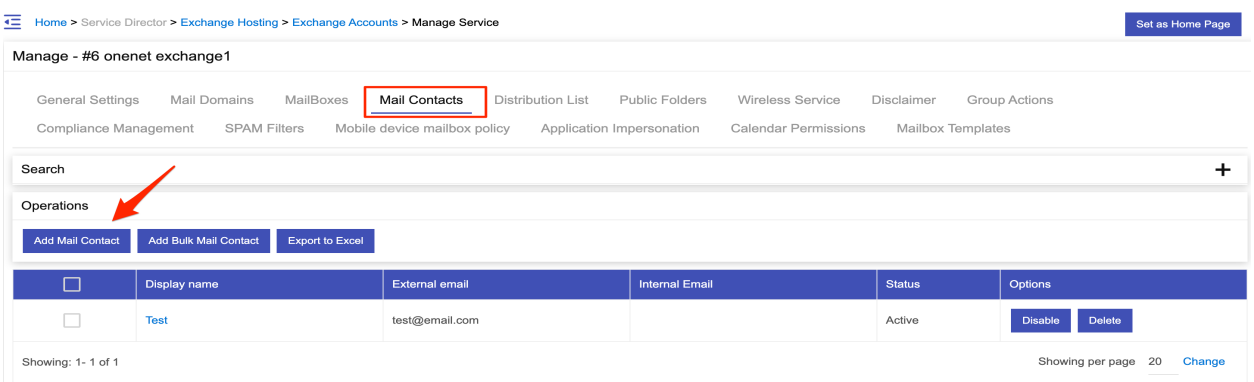

You can also add/delete/enable/disable bulk mail contacts. See the snapshot below:

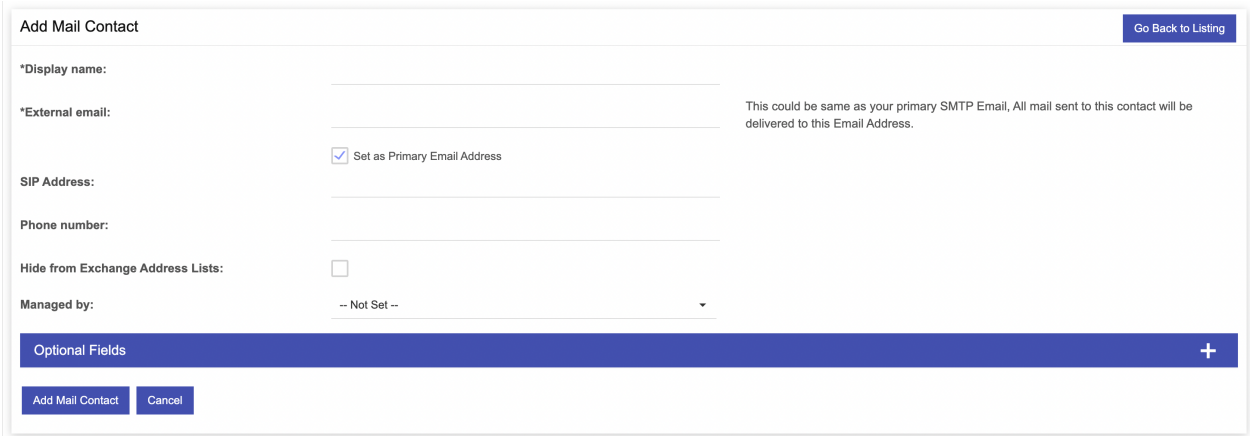

To hide/show "Set as Primary Email Address" option navigate to path: Home >> Service Director >> Exchange Hosting >> Server Groups.

Select General Settings tab as shown below:

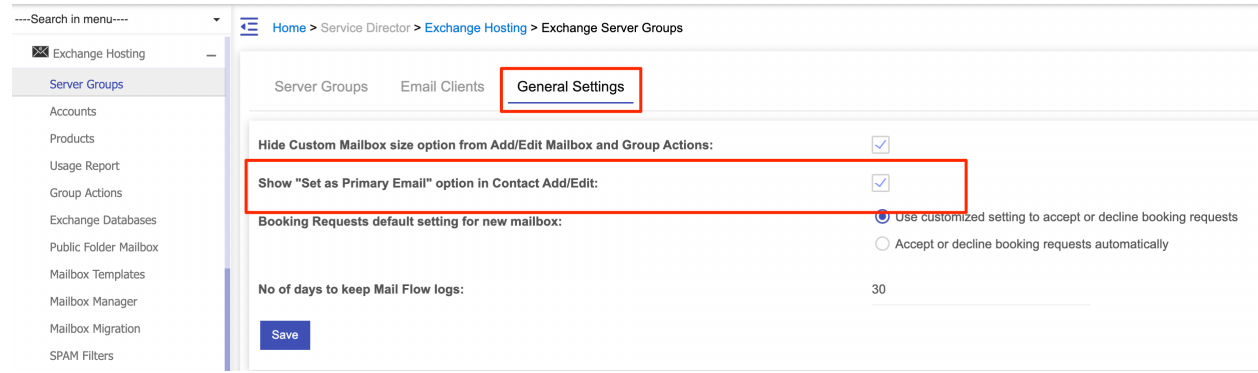

#### Add Bulk Contacts:

To add bulk contact click Add Bulk Mail Contact button and provide CSV as shown below:

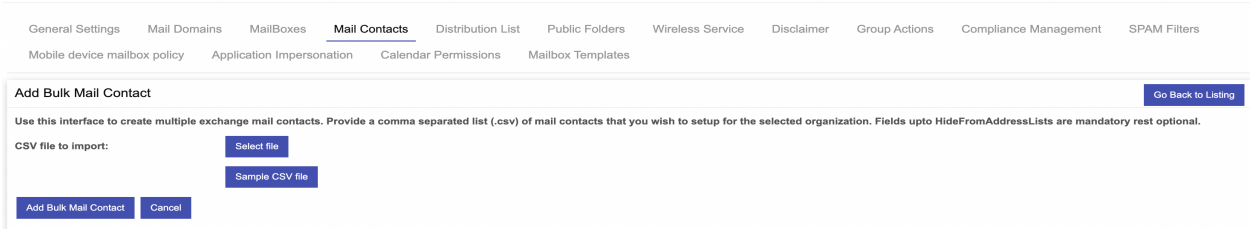

How to add contacts in Exchange accounts?

MachPanel Knowledgebase

[https://kb.machsol.com/Knowledgebase/55686/How-to-add-contacts-in-Exchange-...](https://kb.machsol.com/Knowledgebase/55686/How-to-add-contacts-in-Exchange-accounts)